## **Fichier lisezmoi GroupWise 2014 R2**

Novembre 2015

# **Novell**

Les informations contenues dans ce fichier lisezmoi concernent GroupWise 2014 R2.

- [Section 1, « Nouveautés », page 1](#page-0-0)
- [Section 2, « Configuration système requise pour GroupWise », page 14](#page-13-0)
- [Section 3, « Installation », page 14](#page-13-1)
- [Section 4, « Problèmes résolus par GroupWise 2014 R2 », page 14](#page-13-2)
- [Section 5, « Problèmes non résolus dans GroupWise 2014 R2 », page 14](#page-13-3)
- [Section 6, « Problèmes connus dans GroupWise 2014 R2 », page 15](#page-14-0)
- [Section 7, « Documentation », page 16](#page-15-0)
- [Section 8, « Mentions légales », page 16](#page-15-1)

## <span id="page-0-0"></span>**1 Nouveautés**

- [Section 1.1, « Améliorations générales », page 1](#page-0-1)
- [Section 1.2, « Amélioration de l'administration », page 2](#page-1-0)
- [Section 1.3, « Amélioration des agents », page 4](#page-3-0)
- [Section 1.4, « Améliorations du client », page 6](#page-5-0)
- [Section 1.5, « Amélioration de WebAccess », page 13](#page-12-0)
- [Section 1.6, « Améliorations des performances : », page 14](#page-13-4)

### <span id="page-0-1"></span>**1.1 Améliorations générales**

- **Navigateurs pris en charge :** les navigateurs ci-après sont désormais pris en charge.
	- Chrome
	- Microsoft Edge
	- Safari
- **Systèmes de fichiers pris en charge :** les systèmes de fichiers ci-après sont désormais pris en charge pour les agents.
	- **SLES 12 :** BtrFS, EXT3, EXT4, Reiser et XFS.
- **Plates-formes prises en charge :** les systèmes d'exploitation ci-après sont désormais pris en charge.
	- $\cdot$  SLES 12
	- OES 2015
- **Protocoles de serveurs :** les protocoles de serveurs ci-après sont désormais pris en charge.
	- **LDAP :** client Outlook 2013
	- **CalDAV/CardDAV :** Mac Mavericks et Yosemite

### <span id="page-1-0"></span>**1.2 Amélioration de l'administration**

#### **Améliorations générales :**

- L'adresse électronique par défaut pour les utilisateurs est à présent stockée et indexée pour les recherches.
- Vous pouvez désormais vérifier le nombre d'éléments à indexer et le nombre de threads d'indexation pour QuickFinder. Ces informations sont accessibles via la console d'administration > Sélectionner un POA > Onglet *QuickFinder*.
- La création de rapports sur l'état de la progression du déplacement d'utilisateur a été améliorée et une fonction a été ajoutée pour permettre de répéter la dernière étape.
- Vous pouvez à présent configurer jusqu'à 3 agents de visualisation de documents (Document Viewer Agent, DVA) par agent de bureau de poste (Post Office Agent, POA).
- Les *listes de distribution* sont désormais appelées *Groupes*.
- **Définition d'une date d'expiration pour les utilisateurs introuvables dans la synchronisation de l'agent de transfert de messages (Message Transfer Agent, MTA) :** si un objet Annuaire d'utilisateurs est introuvable pendant la synchronisation d'un annuaire MTA, GroupWise définit un tampon horaire pour l'utilisateur, qui indique l'heure à laquelle la synchronisation a échoué pour ce dernier. GroupWise définit ensuite une heure d'expiration pour cet utilisateur, qui se situe une semaine après l'échec de la synchronisation. Une notification apparaîtra dans la console d'administration. Le MTA poursuivra sa recherche de l'objet Annuaire de cet utilisateur pendant sept jours. Si, après ce délai, l'objet Annuaire reste introuvable, le MTA ne tentera plus de synchroniser l'utilisateur et celui-ci ne pourra plus envoyer ni recevoir de nouveaux éléments. L'utilisateur aura alors expiré. Vous pouvez consulter la liste des utilisateurs expirés dans la *console d'administration* > *Système* > *Enregistrements expirés*. Vous pouvez alors décider de *Supprimer l'association*, *Supprimer le compte* ou *Ajouter un objet à l'annuaire*.
- **Planification granulaire pour les événements planifiés via MTA :** l'option *Intervalle* a été ajoutée pour les événements qui comportent des déclencheurs temporels. Elle vous permet de planifier des événements plus fréquemment qu'auparavant. Cette option a été ajoutée pour permettre au MTA de se synchroniser avec un annuaire plus d'une fois par jour. Cette option est accessible via la *console d'administration* > *(sélectionner un MTA)* > *Événements planifiés*.
- **Serveur d'agenda GroupWise pour CalDAV/CardDAV :** le serveur d'agenda GroupWise vous permet d'utiliser CalDAV et CardDAV pour synchroniser votre agenda GroupWise et votre carnet de contacts GroupWise avec votre Mac.

Pour plus d'informations sur l'installation et la configuration, reportez-vous à la section Setting Up GroupWise Calendar Server (Configuration du serveur d'agenda GroupWise) du manuel *GroupWise 2014 R2 Installation Guide* (Guide d'installation de GroupWise 2014 R2).

Pour plus d'informations à l'attention des utilisateurs Mac, reportez-vous au manuel *GroupWise Mac User Quick Start* (Guide de démarrage rapide de GroupWise pour les utilisateurs Mac).

#### **Prise en charge de la coexistence GroupWise/Exchange pour Exchange 2013 :**

Microsoft Exchange 2013 est désormais pris en charge pour la coexistence avec GroupWise 2014 R2. Pour plus d'informations sur l'utilisation de cette fonctionnalité, consultez le GroupWise/Exchange Coexistence Guide (Guide de coexistence de GroupWise/Exchange).

 **Prise en charge de la connexion à la console HTTP pour les administrateurs configurés de GroupWise :** Dans GroupWise 2014 R2, les droits de configuration administrateur pour les consoles HTTP de chaque administrateur GroupWise sont à présent définis en fonction du rôle qui est attribué à ce dernier. (Tous les administrateurs conservent cependant leur droit d'affichage des consoles).

Pour plus d'informations, reportez-vous à la section GroupWise Administrators (Administrateurs GroupWise) du manuel *GroupWise 2014 R2 Administration Guide* (Guide d'administration de GroupWise 2014 R2).

 **Fonctions du serveur LDAP :** il offre une interface de serveur LDAP en lecture seule pour accéder aux informations contenues dans le carnet d'adresses système de GroupWise. Cette fonction permet au client Outlook d'effectuer des recherches et des requêtes via LDAP. Pour activer les fonctions du serveur LDAP, accédez à la *console d'administration* > *(sélectionner un MTA)* > *LDAP*. Pour utiliser SSL, vous devez utiliser un certificat de serveur signé par une autorité commerciale. Une fois le serveur LDAP activé, vous devez redémarrer le gwadminservice sur le serveur MTA pour pouvoir l'utiliser.

Pour plus d'informations sur l'utilisation, reportez-vous à la section Configuring the LDAP Server Capabilities (Configuration des fonctions du serveur LDAP) du manuel *GroupWise 2014 R2 Administration Guide* (Guide d'administration de GroupWise 2014 R2).

Une fois activé dans la console d'administration, il peut être ajouté au client Outlook comme carnet d'adresses. Le nom du système vous sera utile pour la base de recherche et pour le contexte du nom d'utilisateur. Le nom du système se trouve dans la console d'administration > Système > Informations. Il est répertorié en haut de la page.

Pour configurer le client Outlook afin qu'il se connecte au carnet d'adresses système de GroupWise via le serveur LDAP, reportez-vous à la section Configuring GroupWise Address Lookup in the Microsoft Outlook Client (Configuration de la recherche d'adresse GroupWise dans le client Microsoft Outlook) du manuel *GroupWise Mobility Quick Start for Microsoft Outlook Users* (Guide de démarrage rapide de GroupWise Mobility pour les utilisateurs Microsoft Outlook).

 **Nouveaux paramètres du GWIA :** des nouveaux paramètres ont été ajoutés à l'agent Internet de GroupWise (GroupWise Internet Agent, GWIA). L'un de ces paramètres est tout nouveau, tandis que les autres étaient disponibles auparavant uniquement dans le fichier qwia.cfg. Pour localiser ces paramètres, accédez à la *console d'administration* > *(Sélectionner un GWIA)* > *SMTP/MIME*, puis sélectionnez *Paramètres ESMTP*.

L'option suivante est nouvelle :

 **Exiger SSL pour l'authentification :** lorsqu'elle est activée, cette option oblige un expéditeur SMTP à négocier une connexion sécurisée avant que le GWIA annonce que l'authentification est prise en charge. Le paramètre par défaut est désactivé.

Les options suivantes sont désormais disponibles dans l'interface :

- Forcer l'authentification entrante
- Forcer l'authentification sortante
- Désactiver les extensions ESMTP

Pour plus d'informations, reportez-vous à la section Using Extended SMTP (ESMTP) Options (Utilisation des options SMTP (ESMTP) étendues) du manuel GroupWise 2014 R2 Administration Guide (Guide d'administration de GroupWise 2014 R2).

 **Interdiction de supprimer/d'archiver des dossiers :** si l'option *Autoriser l'utilisateur à protéger ses éléments contre le nettoyage automatique* est activée dans la *console d'administration* > *(sélectionner un domaine, une boîte postale ou un utilisateur)* > *Options du client* > *Environnement* > *Nettoyage*, l'utilisateur peut protéger des dossiers et des éléments individuels contre le nettoyage automatique.

Pour plus d'informations sur l'utilisation de cette option, reportez-vous à la section Protection des dossiers et des éléments du Guide de l'utilisateur du client GroupWise 2014 R2/de l'Aide du client GroupWise 2014 R2.

 **Photos dans le carnet d'adresses système :** le carnet d'adresses système peut désormais contenir des photos. Au moyen des options de menu suivantes, vous pouvez inclure une photo unique, une photo déjà contenue dans eDirectory ou Active Directory, ou encore une photo incluse dans eDirectory ou Active Directory lorsque vous importez l'utilisateur.

Pour plus d'informations, reportez-vous à la section Adding User Photos to the System Address Book (Ajout de photos d'utilisateurs au carnet d'adresses système) du manuel GroupWise 2014 R2 Administration Guide (Guide d'administration de GroupWise 2014 R2).

 **Analyse lente de documents pour la recherche :** lorsque l'option *Activé si les ressources POA sont disponibles* est sélectionnée dans la *console d'administration* > *(sélectionner un domaine, une boîte postale ou un utilisateur)* > *Options du client > Environnement > Général > Autoriser les recherches de pièces jointes non indexées*, la fonction *Rechercher* du client porte uniquement sur toutes les pièces jointes (y compris celles qui nécessitent une conversion DVA) si le POA dispose d'au moins 20 % des threads C/S disponibles.

Pour plus d'informations, reportez-vous à la section Allow Searches of Non-Indexed Attachments (Autorisation des recherches de pièces jointes non indexées) du manuel GroupWise 2014 R2 Administration Guide (Guide d'administration de GroupWise 2014 R2).

 **Prise en charge d'Active Directory SSO :** GroupWise prend en charge les fonctions Single Sign-on d'Active Directory, ce qui permet aux utilisateurs d'ignorer le processus de connexion de GroupWise dans la mesure où ils se connectent une seule fois via Active Directory. Le serveur du POA et le poste de travail de l'utilisateur doivent tous deux être joints au même domaine Active Directory pour que l'option Single Sign-on fonctionne.

Pour des instructions d'utilisation, reportez-vous à la section Configuring Single Sign-On with Active Directory (Configuration de la fonction Single Sign-on avec Active Directory) du manuel GroupWise 2014 R2 Administration Guide (Guide d'administration de GroupWise 2014 R2).

 **Prise en charge de KeyShield SSO :** GroupWise prend en charge les fonctions Single Sign-on de KeyShield, ce qui permet aux utilisateurs d'ignorer les processus de connexion dans la mesure où ils se connectent une seule fois via KeyShield.

Pour des instructions d'utilisation, reportez-vous à la section Configuring Single Sign-On with KeyShield (Configuration de la fonction Single Sign-on avec KeyShield) du manuel GroupWise 2014 R2 Administration Guide (Guide d'administration de GroupWise 2014 R2).

### <span id="page-3-0"></span>**1.3 Amélioration des agents**

#### **Améliorations générales :**

- les éléments dont la distribution est retardée sont conservés dans le bureau de poste source afin de permettre le retrait pour les messages Internet.
- L'état de l'utilisateur est désormais propagé via les commandes *Inviter* ou *Déléguer et supprimer* et revient à l'organisateur du rendez-vous.
- La console Web de l'agent est à présent protégée par défaut par un mot de passe.
- Les consoles Web des agents prennent désormais en charge l'authentification au moyen de l'utilisateur superadministrateur et des utilisateurs désignés comme administrateurs via la console d'administration.
- Le mode lecture seule a été ajouté aux consoles Web HTTP.
- Les règles fusionnent le texte avec les données HTML ainsi qu'avec le texte brut, et ajoutent des signatures globales aux données HTML si nécessaire.
- Les consoles Web des agents ont à présent un timeout de session de 30 minutes pour les utilisateurs qui disposent de droits d'écriture pour la console Web. Les utilisateurs qui ne disposent que des droits de lecture n'ont pas de timeout de session.
- Les connexions, déconnexions et modifications au sein de la console Web sont dorénavant consignées pour faciliter les audits de modification.
- L'authentification LDAP est désormais consignée.
- La création de rapports DVA dans la console HTTP et les fichiers journal a été améliorée.
- Vous pouvez dorénavant être averti par message électronique lorsque le démarrage de QuickFinder échoue parce que le DVA configuré n'est pas en cours d'exécution. Pour recevoir cette notification, vous devez définir une option *Avertir l'utilisateur* pour le domaine.
- La synchronisation de l'annuaire MTA peut à présent être lancée via la console Web de l'agent.
- GWCHK affiche désormais le véritable nom d'utilisateur pour les bases de données principales. Il comporte également une option disablerules pour désactiver toutes les règles relatives à un compte.
- La correspondance par caractère joker a été ajoutée au fichier route.cfg.
- La distribution différée vérifie désormais qu'un utilisateur est désactivé ou a expiré avant de traiter son message de file d'attente.
- Le POA n'utilisera plus l'agent de conversion de document (Document Conversion Agent, DCA) pour la conversion de documents. Il générera son propre DVA si nécessaire.
- Le paramètre show est à présent autorisé en permanence dans le script grpwise. Pendant le redémarrage du serveur, ce paramètre est ignoré.
- **Options supplémentaires sur les instantanés des performances de POA :** cette nouvelle fonctionnalité est accessible via la *console HTTP pour POA* > *Configuration* > *Instantanés des performances* > *Commencer* > *(ajouter des informations)* > *Soumettre*. Les nouvelles options permettent à l'administrateur GroupWise d'envoyer par message électronique des données relatives aux *instantanés des performances*. Il peut également planifier le moment d'envoi des données et définir plusieurs destinataires. Le rapport peut être envoyé *Maintenant*, *À la fin de la journée* ou *Après exécution pendant x heures*. Vous devez saisir les adresses électroniques des destinataires. Les options *Objet du message* et *Répondre à* sont facultatives. Cette fonction a été ajoutée afin d'améliorer les possibilités de dépannage d'un POA occupé.
- **DCA supprimé :** le DCA a été supprimé de GroupWise 2014 R2. Toutes les fonctions qui étaient gérées par le DCA le sont désormais par le DVA. Les paramètres de démarrage du DCA restent disponibles et s'appliquent à présent au DVA.
- **Modification du timeout de DVA :** le timeout par défaut a été modifié. Il est désormais de 60 secondes.
- **Threads de processus de travail DVA :** sur la *console HTTP* pour le DVA, le processus DVA maître principal affiche dorénavant la liste des processus de travail et des ID de processus. Si le niveau de consignation est défini sur *Verbeux* ou un niveau supérieur, chaque processus de travail aura son propre fichier journal qui répertorie d'autres informations de consignation pour chaque document traité. Les journaux sont stockés à l'emplacement spécifié pour la consignation DVA (*DVA* > *Configuration* > *Paramètres de consignation* > *Répertoire du journal*). Les journaux peuvent être affichés à partir de la console HTTP DVA sous l'onglet *Fichiers journal*. Le thread DVA principal est désigné par un astérisque.
- **Amélioration IMAP :** IMAP assigne désormais correctement les dossiers Brouillon, Courrier indésirable, Envoyé et Corbeille pour les clients IMAP qui prennent en charge RFC6154. Cette amélioration met à jour les fonctions spécifiques à l'application Mail de Mac. De plus, les éléments balisés dans GroupWise apparaissent à présent comme balisés dans IMAP, et viceversa.
- **Valeur de timeout de QuickFinder :** le timeout de QuickFinder peut désormais être diminué à 20 secondes. Si l'indexation d'un document dure plus de 20 secondes, la conversion du document s'arrêtera et celui-ci ne sera pas indexé.
- **Paramètres SSL du domaine Internet distant :** dans GroupWise 2014 R2, une colonne SSL a été ajoutée au fichier \*domaine*\wpgate\gwia\gwauth.cfg. Cette colonne vous permet de désactiver ou d'activer SSL pour un domaine Internet spécifique. Pour activer ou désactiver

SSL, saisissez required ou disabled. Le texte n'est pas sensible à la casse. Pour activer SSL pour un domaine sans utiliser la fonction SMTP du fichier, le paramètre SSL peut être saisi à la suite du domaine Internet.

Le fichier a également été amélioré de manière à ce qu'un point initial situé avant le domaine serve de caractère joker, ce qui permet d'appliquer les paramètres définis à tous les messages électroniques envoyés via ce domaine. Le tableau ci-dessous comprend des exemples de configuration du fichier :

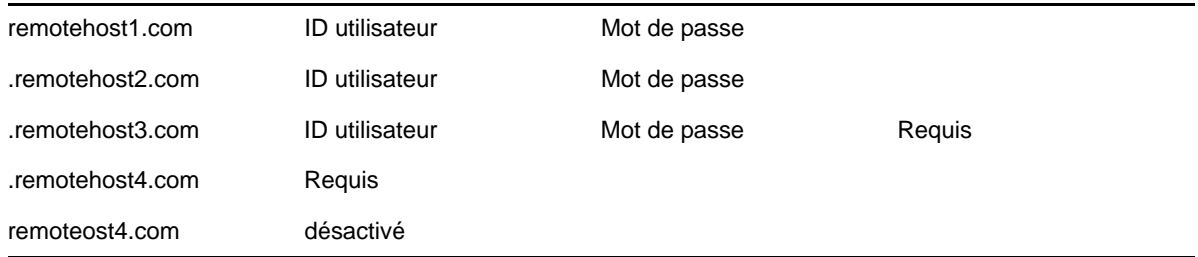

Pour obtenir des informations sur les paramètres SMTP actuels, reportez-vous à la section SMTP Host Authentication (Authentification hôte SMTP) du manuel *GroupWise 2014 R2 Administration Guide* (Guide d'administration de GroupWise 2014 R2).

- **Prise en charge du port de soumission SMTP :** si SMTP est activé pour le GWIA et que SSL est activé pour SMTP, le GWIA lance les threads pour le port 25 (le port par défaut) et le port 587 (le port de soumission). Si un client SMTP est configuré de manière à envoyer via le port 587, le GWIA demande au client de sécuriser la connexion via TLS et exige également l'authentification SMTP avant d'accepter le message du client. Les threads des deux ports sont partagés selon le nombre de threads SMTP entrants configuré pour le GWIA.
- **Paramètres de démarrage SSL :** les agents prennent désormais en charge les nouveaux paramètres de démarrage ci-après.
	- sslciphersuite
	- dhparm
	- ssloption

**IMPORTANT :** à moins que vous ne soyez invité à modifier les options de chiffrement SSL par défaut de votre environnement, réfléchissez bien avant de le faire, car une telle modification pourrait réduire le niveau de sécurité de votre système GroupWise.

### <span id="page-5-0"></span>**1.4 Améliorations du client**

- [Section 1.4.1, « Améliorations générales », page 6](#page-5-1)
- [Section 1.4.2, « Amélioration des rendez-vous et de l'agenda », page 8](#page-7-0)
- [Section 1.4.3, « Amélioration des contacts », page 9](#page-8-0)
- [Section 1.4.4, « Amélioration des messages électroniques et des fonctions de composition »,](#page-9-0)  [page 10](#page-9-0)
- ◆ [Section 1.4.5, « Amélioration de la vue Dossier », page 11](#page-10-0)
- [Section 1.4.6, « Amélioration en matière de sécurité », page 12](#page-11-0)

#### <span id="page-5-1"></span>**1.4.1 Améliorations générales**

La visionneuse peut désormais lire les fichiers MP3.

- Le texte des modèles de vue personnalisés hérités est préservé si ceux-ci sont ouverts dans GroupWise 2014 R2.
- Les chiffres pleine chasse chinois et Unicode sont dorénavant pris en charge dans les numéros de téléphone.
- Les mots ajoutés au correcteur d'orthographe peuvent désormais être utilisés comme suggestions par le correcteur.
- Les caractères internationaux sont traités correctement lors de l'ouverture de liens mailto: dans GroupWise.
- Les *images externes HTML* et les *scripts HTML* ont été déplacés dans une section distincte sous *Outils* > *Options* > *Environnement* > *Opérations par défaut*. Cette nouveauté vous permet d'activer les avertissements pour les scripts et les images séparément.
- Vous pouvez à présent dupliquer des éléments de brouillon afin de vous en servir comme modèle.
- Les vues d'ouverture enregistrées dans des versions précédentes de GroupWise sont converties en nouvelle vue HTML.
- Les alertes Notify sont désormais similaires aux messages contextuels de Novell Messenger.
- Vous pouvez définir des règles pour les utilisateurs CC et CM. Vous ne devez pas spécifier d'utilisateur À si vous utilisez CC ou CM.
- **Répertoire par défaut pour les pièces jointes ouvertes :** vous pouvez modifier le répertoire par défaut où sont stockées les pièces jointes ouvertes. Pour plus d'informations, reportez-vous à la section Modification de l'emplacement par défaut des pièces jointes ouvertes du *Guide de l'utilisateur du client GroupWise 2014 R2/de l'Aide du client GroupWise 2014 R2*.
- **La fenêtre de message électronique retient l'emplacement « Aero Snap » :** dans les versions précédentes de GroupWise, le passage d'un message électronique à l'autre via l'ouverture de l'élément et l'utilisation des flèches Précédent et Suivant ne préservait pas l'emplacement [« Aero Snap »](http://windows.microsoft.com/en-us/windows7/products/features/snap) de l'élément. L'emplacement est désormais conservé lorsque vous passez d'un message électronique à l'autre.
- **Nouvelles options pour faire glisser les messages électroniques et les pièces jointes vers le bureau :** lorsque vous faites glisser un élément ou une pièce jointe vers le bureau (ou vers tout autre dossier) et qu'un élément ou une pièce jointe portant le même nom existe déjà à cet emplacement, vous verrez s'afficher la boîte de dialogue standard de copie/déplacement de Windows. Celle-ci vous permet de remplacer l'élément ou la pièce jointe, de garder les deux éléments ou pièces jointes en ajoutant un chiffre à la nouvelle version, ou d'annuler l'opération.
- **Photos dans le client :** dans les versions précédentes de GroupWise, les photos s'affichaient lorsque vous passiez votre pointeur sur un nom dans les champs *De*, *À*, *CC* et d'autres champs similaires dans la vue de lecture. Les options de photos ont désormais été ajoutées à côté du nom de l'expéditeur dans la vue de lecture et à côté des noms qui apparaissent lors de l'achèvement de nom au cours de l'envoi d'un message électronique. De plus, si l'option a été activée par l'administrateur, vous pouvez modifier l'image utilisée dans le carnet d'adresses GroupWise via le client en cliquant sur *Éditer* > *Modifier l'image GroupWise*. S'il existe plusieurs photos différentes pour un même utilisateur dans le carnet d'adresses GroupWise et dans un carnet d'adresses personnel, la photo du carnet d'adresses personnel s'affichera.
- **Réponse rapide :** la réponse rapide vous permet de donner votre avis sur un élément sans envoyer de message de réponse. Dans le coin inférieur droit ou dans la vue de lecture d'un élément, sélectionnez la réponse dans la liste des réponses standard ou sélectionnez *Répondre avec commentaire*. L'expéditeur de l'élément verra la réponse dans l'en-tête et dans le résumé de l'élément.

Pour plus d'informations, reportez-vous à la section Utilisation de la fonction Réponse rapide du *Guide de l'utilisateur du client GroupWise 2014 R2/de l'Aide du client GroupWise 2014 R2*.

 **Rappel de l'état du client après incident :** le client Windows peut dorénavant enregistrer l'état du client toutes les 5 minutes en cas de fin inattendue ou d'incident. Grâce à cette fonction, lorsque le client s'ouvre à nouveau, il revient à l'état dans lequel il était lors du dernier enregistrement avant l'incident.

Pour plus d'informations, reportez-vous à la section Rappel de l'état du client après incident du *Guide de l'utilisateur du client GroupWise 2014 R2/de l'Aide du client GroupWise 2014 R2*.

- **Amélioration des propriétés des éléments envoyés :** l'onglet *Propriétés* d'un élément envoyé affiche désormais uniquement les informations *Propriétés avancées*. Les *Propriétés rapides* sont à présent accessibles dans l'en-tête de l'élément, via la ligne de résumé et un menu déroulant. Dans ce menu, cliquez sur l'icône de droite pour basculer entre la vue *simplifiée* (par état de l'élément) et la vue *de base* (par utilisateur). Vous pouvez choisir d'ouvrir les éléments envoyés sous l'onglet *Propriétés* ou dans la vue Corps du message en accédant à *Outils* > *Options* > *Environnement* > *Opérations par défaut* et en sélectionnant *Ouvrir un élément* ou *Afficher les propriétés*.
- **Raccourcis clavier :** les raccourcis clavier ci-après ont été ajoutés au client.
	- **Ctrl+H :** pour activer/désactiver l'option de surbrillance HTML. Si vous effectuez une sélection au milieu d'un mot, ce raccourci active/désactive la mise en surbrillance du mot.
	- **Ctrl+K :** pour ouvrir le menu servant à insérer un lien hypertexte pendant la rédaction d'un message.
	- **Ctrl+T :** basculement de l'indicateur (*Balisé*, *Effectué*, *Enlever l'indicateur*).
	- **Ctrl+Maj+W :** transfert de l'élément en tant de pièce jointe.
	- **Ctrl+Maj+V :** pour coller un élément mais pas sa mise en forme. Cette fonction permet d'éliminer tous les éléments de mise en forme et de coller uniquement le texte du pressepapiers.
	- **Ctrl+Y :** rétablir.
	- **Ctrl+Alt+Y :** accepter. Correspond à l'ancien raccourci Ctrl+y, qui a été modifié pour accueillir la fonction *Rétablir*.
	- **Ctrl+Z :** annuler.
	- **Ctrl+5 :** pour activer/désactiver la signature pendant la composition du message.
	- **Alt+5 :** ouvre le menu déroulant de la signature.

Pour une liste complète des raccourcis clavier disponibles dans le client, reportez-vous à la section Raccourcis clavier du Guide de l'utilisateur du client GroupWise 2014 R2/de l'Aide du client GroupWise 2014 R2.

 **Widget de règle de congé :** une icône de widget de règle de congé a été ajoutée dans le coin inférieur droit du client. Elle vous permet de configurer et d'activer rapidement votre règle de congé. Il s'agit d'une icône en forme de bagage. La couleur de l'icône varie lorsque vous activez ou désactivez votre règle de congé.

Pour plus d'informations, reportez-vous à la section Création d'une règle de congé ou d'une réponse automatique du Guide de l'utilisateur du client GroupWise 2014 R2/de l'Aide du client GroupWise 2014 R2.

#### <span id="page-7-0"></span>**1.4.2 Amélioration des rendez-vous et de l'agenda**

- Cliquer avec le bouton droit sur l'agenda mensuel vous permet désormais d'afficher les mêmes options que pour les agendas hebdomadaires et journaliers.
- Vous pouvez à présent imprimer les agendas auxquels vous êtes abonné.
- Le mois en cours s'affiche dorénavant en haut du groupe des petites commandes relatives aux mois.

 **Inviter ou Déléguer et supprimer :** dans les versions précédentes de GroupWise, l'option *Déléguer* vous permettait d'inviter plusieurs personnes à un rendez-vous, tout en maintenant le rendez-vous pour vous-même. Cette fonctionnalité a été modifiée. Vous disposez à présent de deux options : *Inviter* ou *Déléguer et supprimer*.

Pour plus d'informations, reportez-vous à la section Invitation d'autres participants ou délégation et suppression d'éléments de l'agenda du Guide de l'utilisateur du client GroupWise 2014 R2/de l'Aide du client GroupWise 2014 R2.

**Suggestion d'un nouvel horaire pour un rendez-vous :** cette fonction permet au destinataire d'un rendez-vous d'effectuer une recherche des plages disponibles des participants et de proposer un nouvel horaire. Le nouvel horaire est alors envoyé à l'expéditeur initial qui peut décider de l'accepter ou non.

Pour plus d'informations, reportez-vous à la section Suggestion d'un nouvel horaire pour un rendez-vous du *Guide de l'utilisateur du client GroupWise 2014 R2/de l'Aide du client GroupWise 2014 R2*.

- **Cases à cocher multi-utilisateurs pour l'agenda de proxy :** en mode proxy, vous pouvez à présent utiliser les cases à cocher situées à côté des utilisateurs dans les agendas multiutilisateurs. Cette option vous permet de sélectionner les utilisateurs que vous souhaitez afficher dans l'agenda multi-utilisateur de l'utilisateur proxy.
- **Améliorations relatives à la récurrence :** les améliorations ci-après ont été apportées aux éléments de récurrence.
	- Si vous modifiez un rendez-vous récurrent personnel, le rendez-vous modifié n'est plus supprimé de l'ensemble des éléments récurrents.
	- Si vous marquez un élément récurrent réduit comme effectué ou non, vous êtes invité à le faire pour toutes les instances.
	- Si vous déplacez un élément récurrent réduit hors de la liste de contrôle, vous êtes invité à déplacer toutes les instances.
- **Rappel du mode d'affichage de l'agenda multi-utilisateur :** lors du déplacement d'éléments entre l'agenda multi-utilisateur et les agendas classiques, les derniers paramètres de vue pour l'agenda multi-utilisateur et pour les agendas classiques sont « fixes », c'est-à-dire maintenus afin que vous ne deviez pas retourner à la vue utilisée précédemment.

#### <span id="page-8-0"></span>**1.4.3 Amélioration des contacts**

- La fenêtre contextuelle des contacts est désormais animée dans la commande d'achèvement de noms.
- Des infos-bulles de contact ont été ajoutées aux pages de partage.
- La propriété *Génération de non-livrables* a été ajoutée à l'onglet avancé d'un contact personnel. Cette fonction permet à l'utilisateur de replacer un contact dans la commande d'achèvement de noms si ce contact a été supprimé automatiquement parce qu'il générait des messages électroniques non-livrables.
- **Modifications du carnet d'adresses :** cette fonctionnalité est déplacée depuis l'exécutable du carnet d'adresses vers le carnet d'adresses répertorié dans la liste des dossiers du client. Les modifications apportées sont les suivantes :
	- Affichage des carnets d'adresses partagés dans la liste des dossiers du client
	- Inclusion de l'onglet *Propriétés* > *Options* pour le carnet *Contacts fréquents* dans la liste des dossiers
	- Onglet *Propriétés* > *Partage* pour tous les carnets d'adresses personnels de la liste des dossiers

#### <span id="page-9-0"></span>**1.4.4 Amélioration des messages électroniques et des fonctions de composition**

- Vous pouvez désormais glisser-déplacer du texte dans le texte brut du corps du message.
- Le menu de polices HTML affiche à présent le nom des polices dans la police concernée.
- Le widget De, CC et CM dans la vue de composition s'affiche pour tous les champs qui ne sont pas rendus fixes.
- Un meilleur contrôle granulaire est dorénavant possible dans le menu coulissant des options lorsque vous choisissez d'afficher les champs *De*, *CC* ou *CM* pour les éléments que vous composez.
- L'édition d'un élément utilise désormais vos options d'envoi initiales pour cet élément. La duplication d'un élément que vous avez envoyé utilise également vos options d'envoi initiales. La duplication d'un élément envoyé par un autre utilisateur emploie vos options d'envoi par défaut.
- Dans les versions précédentes de GroupWise, pour les messages HTML, les règles telles que répondre, déléguer et transférer, n'envoyaient que du texte brut fusionné lorsqu'elles étaient exécutées. Elles fusionnent désormais le message HTML d'origine.
- Vous pouvez à présent valider les URL dans le corps du message. Lorsque vous passez votre pointeur sur l'URL, le lien apparaît dans l'en-tête au bas de la vue de composition.
- **Collage spécial :** nous avons ajouté trois nouvelles options de collage au menu contextuel. Ces options sont dynamiques et varient en fonction de ce que vous avez copié dans le pressepapiers. Les trois options sont les suivantes :
	- **Texte formaté :** cette option colle les éléments présents dans le presse-papiers tels qu'ils ont été copiés.
	- **Fusionner le formatage :** cette option conserve la structure HTML du contenu du pressepapiers, mais élimine les polices et les en-têtes pour utiliser la police actuellement sélectionnée dans la vue de composition de GroupWise.
	- **Texte non formaté :** cette option élimine tous les éléments de mise en forme et colle uniquement le texte contenu dans le presse-papiers. Cette option est également accessible via le raccourci clavier Ctrl+Maj+v.
- **Améliorations apportées aux signatures :** les améliorations ci-après ont été apportées aux signatures.
	- **Couleur et image d'arrière-plan :** vous pouvez désormais définir une couleur et une image d'arrière-plan pour votre signature.
	- **Désactivation de la signature :** vous pouvez désactiver la signature en accédant à *Outils* > *Options* > *Environnement* > *Signature* et en désélectionnant *Signature*.
	- **Signature intégrée via Microsoft Word :** si vous avez sélectionné Microsoft Word comme éditeur de texte brut ou HTML dans Outils > Options > Environnement > Éditeurs/ visionneuses, vous pouvez désormais insérer votre signature.
	- Les signatures en texte brut conservent à présent le texte gras, souligné et italique.
	- **Raccourcis clavier :** les raccourcis clavier Ctrl+5 et Alt+5 ont été ajoutés. Ils sont tous deux utilisés dans la vue de composition. Ctrl+5 active et désactive la signature. Alt+5 ouvre le menu déroulant de la signature.
	- **Édition de signature à usage unique :** vous pouvez modifier une signature dans le corps du message en vue de composition pour une signature à usage unique.

Pour plus d'informations, reportez-vous à la section Ajout d'une signature ou d'une vCard à un message électronique du Guide de l'utilisateur du client GroupWise 2014 R2/de l'Aide du client GroupWise 2014 R2.

 **Pense-bêtes :** dans les versions précédentes de GroupWise, cette option s'appelait *Note de discussion* ou *Note personnelle* dans le client Windows. La modification du nom facilite la synchronisation via GroupWise Mobility Service 2.1 et ActiveSync 14.x vers des applications de prise de notes sur des périphériques mobiles telles que l'application Notes sur les appareils iOS. Lorsque la synchronisation des notes est activée sur le périphérique mobile, un nouveau dossier appelé *Notes mobiles* est créé dans GroupWise. Les *pense-bêtes* créés dans ou déplacés vers le dossier *Notes mobiles* sont synchronisés vers et depuis les périphériques mobiles. Si vous utilisez une version du client GroupWise antérieure à GroupWise 2014 R2, le dossier *Notes mobiles* s'appelle *Notes*. Dans les deux cas, le dossier est créé directement sous le dossier *Liste des tâches* dans l'interface client.

Pour plus d'informations, reportez-vous à la section Publication d'un pense-bête du Guide de l'utilisateur du client GroupWise 2014 R2/de l'Aide du client GroupWise 2014 R2.

 **Vote :** le vote permet à un utilisateur d'envoyer à d'autres personnes un objet contenant une liste de réponses parmi lesquelles les utilisateurs concernés peuvent choisir une réponse.

Pour plus d'informations, reportez-vous à la section Vote du Guide de l'utilisateur du client GroupWise 2014 R2/de l'Aide du client GroupWise 2014 R2.

#### <span id="page-10-0"></span>**1.4.5 Amélioration de la vue Dossier**

- Vous pouvez dorénavant copier des éléments dans les références de dossiers partagés ou à partir de celles-ci.
- **Colonne Opérations :** la colonne *Opérations* peut être ajoutée à une vue Dossier en cliquant sur les en-têtes de colonne, en sélectionnant *Suite* puis en ajoutant la colonne *Opérations*. Elle peut également être ajoutée via la page de propriétés d'un dossier. Cette colonne ajoute des icônes sur lesquelles vous pouvez passer votre pointeur, à côté des éléments correspondant aux tâches les plus fréquemment utilisées, notamment *Répondre*, *Déplacer vers* et *Supprimer*. Lorsque vous sélectionnez *Déplacer vers*, plusieurs possibilités de destination apparaissent dans l'ordre suivant :
	- **Recommandations**
	- **Fréquemment utilisé**
	- **Utilisé récemment :** si aucune des destinations ci-dessus n'apparaît, ces destinations s'affichent.
	- **Autres :** affiche la liste complète des dossiers.
- **Amélioration des catégories :** les éléments peuvent désormais afficher plusieurs couleurs de catégories qui leur sont assignées lorsque la colonne Catégories est ajoutée à la vue Dossier ou lorsque le dossier est affiché dans la vue Résumé.

Pour plus d'informations, reportez-vous à la section Présentation des catégories du Guide de l'utilisateur du client GroupWise 2014 R2/de l'Aide du client GroupWise 2014 R2.

 **Dossiers et éléments protégés :** vous pouvez protéger les éléments contenus dans les dossiers afin qu'ils ne soient pas supprimés lors d'une opération de nettoyage ou d'archivage automatique. Vous devez activer cette option dans la console d'administration avant de pouvoir protéger des éléments.

Pour·plus·d'informations·sur·la·console·d'administration,·reportez-vous·à·la·section·Allow User to Protect Items from Auto Cleanup (Autorisation pour l'utilisateur de protéger ses éléments contre le nettoyage automatique) du *GroupWise 2014 R2 Administration Guide* (Guide d'administration de GroupWise 2014 R2).

Pour plus d'informations sur le client, reportez-vous à la section Protection des dossiers et des éléments du *Guide de l'utilisateur du client GroupWise 2014 R2/de l'Aide du client GroupWise 2014 R2.*

 **Tâches rapides/Indicateur de suivi :** dans le client GroupWise, une option de type Tâche rapide/Indicateur de suivi a été ajoutée à gauche de l'icône d'un élément. Cette option vous permet de cliquer sur l'icône d'indicateur et de « baliser » un élément pour indiquer que vous souhaitez effectuer un suivi. Cette option n'est pas disponible pour les fils de discussion, les listes de rendez-vous proposés ou l'agenda récapitulatif. Lorsqu'un élément est balisé, il apparaît également dans le dossier Liste des tâches.

Pour plus d'informations, reportez-vous à la section Compréhension des tâches rapides/ indicateurs de suivi du *Guide de l'utilisateur du client GroupWise 2014 R2/de l'Aide du client GroupWise 2014 R2*.

- **Améliorations de QuickFinder :** la zone QuickFinder, située dans la partie supérieure droite de toutes les vues Dossier, effectue désormais les recherches dans le corps du message et dans toutes les pièces jointes des éléments, et pas seulement dans les champs d'en-tête. Vous pouvez ainsi accéder plus facilement à tous les éléments qui contiennent la chaîne que vous recherchez. Si vous saisissez un nom d'utilisateur dans la zone QuickFinder, celui-ci sera recherché dans le carnet d'adresses, et QuickFinder recherchera également les éléments envoyés à l'adresse électronique associée à ce nom.
- **Annuler et Rétablir :** la possibilité d'annuler ou de rétablir plusieurs opérations a été ajoutée au client. L'option *Annuler* annule toutes les modifications effectuées et l'option *Rétablir* restaure la modification lorsque vous avez annulé une opération précédemment. Ces options sont disponibles dans le menu Opérations ou via les raccourcis clavier Ctrl+z pour Annuler et Ctrl+y pour Rétablir. Vous pouvez annuler ou rétablir les opérations suivantes :
	- Déplacer vers
	- Supprimer
	- Déplacer le dossier
	- Définir la catégorie
	- Afficher/Masquer la liste des dossiers
	- Afficher/Masquer QuickViewer
	- Afficher/Masquer le menu principal

#### <span id="page-11-0"></span>**1.4.6 Amélioration en matière de sécurité**

- **Nettoyage des enregistrements d'accès et de mandataire :** les enregistrements d'accès et de mandataire sont vérifiés en fonction des utilisateurs GroupWise existants au cours du temps d'inactivité au démarrage. Si les enregistrements doivent être supprimés, vous êtes informé de leur suppression. Si vous utilisez le mode caching et qu'il est impossible d'établir une connexion en ligne, les enregistrements ne sont pas vérifiés.
- **Amélioration AES/SHA :** l'option de sélection de Microsoft Enhanced RSA and ASE Provider est désormais disponible via *Outils* > *Options* > *Envoyer* > *Sécurité* > *Sélectionner un fournisseur de service de sécurité*. Ensuite, si vous sélectionnez *Options avancées*, vous pouvez choisir parmi les différentes versions d'AES pour le chiffrement, les nouvelles fonctions SHA-265 et d'autres algorithmes supérieurs pour la signature. Auparavant, AES n'était pas accessible dans GroupWise et la signature était codée en dur selon SHA-1. Ce nouvel ensemble d'algorithmes est plus sécurisé et, dans certaines versions locales, obligatoire pour une utilisation gouvernementale.
- **Droits de l'agenda multi-utilisateur plus cohérents par rapport aux droits accordés initialement :** cette amélioration résout les problèmes liés au fait qu'un utilisateur pouvait employer des agendas multi-utilisateurs afin d'afficher des agendas pour lesquels il n'avait pas reçu de droits spécifiques. Par exemple, l'utilisateur A a le droit de consulter l'agenda de l'utilisateur B, ce qui n'est pas le cas de l'utilisateur C. Si ce dernier a le droit d'afficher l'agenda de l'utilisateur A, il ne doit pas avoir la possibilité de consulter les agendas de l'utilisateur B via

l'agenda multi-utilisateur de l'utilisateur A. Cette amélioration permet d'appliquer ce paramètre en interdisant l'affichage non souhaité d'agendas par un utilisateur qui exploite les agendas multi-utilisateurs de quelqu'un d'autre. Les droits peuvent être définis via *Outils* > *Options* > *Sécurité* > *Droits d'accès des mandataires*. La boîte de dialogue relative aux droits d'accès des mandataires a également été nettoyée pour supprimer les noms d'utilisateurs pour lesquels les droits d'accès de mandataire ne sont plus accordés.

- **Amélioration des options de mandataires :** lorsque vous accordez des droits d'accès à votre boîte aux lettres à un mandataire, vous pouvez désormais limiter l'accès aux options spécifiques via *Outils* > *Options* > *Sécurité* > *Droits d'accès des mandataires*. Ces options étaient autrefois comprises lorsque vous accordiez l'accès aux *Options* en général. Les options sont les suivantes :
	- **Options**
	- **Options liées à la sécurité :** elles sont uniquement disponibles si *Options* est sélectionné.
	- **Règles**
	- **Dossiers**

Pour plus d'informations, reportez-vous à la section Accorder des droits à un mandataire en tant que propriétaire d'une boîte aux lettres du *Guide de l'utilisateur du client GroupWise 2014 R2/de l'Aide du client GroupWise 2014 R2*.

### <span id="page-12-0"></span>**1.5 Amélioration de WebAccess**

- **Améliorations générales :** 
	- Le dossier *Notes mobiles* peut désormais être renommé.
	- L'interface utilisateur des *Règles* de WebAccess a été mise à jour.
	- Les rendez-vous définissent dorénavant l'heure suivante plutôt que midi comme heure de début.
	- WebAccess privilégie à présent les connexions SSL au DVA lorsque SSL n'est pas spécifié dans la configuration.
	- Les *Messages personnels* ont été renommés en *Pense-bêtes*.
- **Amélioration du rafraîchissement automatique :** le rafraîchissement automatique a été amélioré pour prendre en charge plusieurs sessions WebAccess. Les performances et la fiabilité ont également fait l'objet d'améliorations.
- **Contrôle des éléments affichés dans CalPub :** vous pouvez contrôler l'affichage des rendezvous, notes et tâches pour les utilisateurs de CalPub. Par défaut, ils s'affichent tous.

Pour plus d'informations, reportez-vous à la section Controlling Items Displayed (Contrôle des éléments affichés) du manuel *GroupWise 2014 R2 Administration Guide* (Guide d'administration de GroupWise 2014 R2).

 **Amélioration de l'interface de recherche :** l'interface de recherche de base de WebAccess a été améliorée pour limiter les résultats à *Ce dossier*, *Dans tous les dossiers* ou *Dans tous les dossiers (partagés avec moi)*.

Pour plus d'informations, reportez-vous à la section Recherche d'un mot ou d'une phrase à l'aide de la recherche de base du *Guide de l'utilisateur de GroupWise 2014 R2 WebAccess/de l'Aide de GroupWise 2014 R2 WebAccess*.

- **Photos dans WebAccess :** les photos des utilisateurs s'affichent à présent dans plusieurs zones de WebAccess.
	- Vue Lire l'élément
	- Astuce d'achèvement de noms
- Coordonnées de contact
- Carnet d'adresses système
- **URL simplifiées :** les URL pour WebAccess ont été mises à jour pour un accès plus aisé.
	- **WebAccess (complet) :** /gw/webacc
	- **WebAccess Mobile :** /gw/webacc/mobile
	- **WebAccess Simple :** /gw/webacc/simple
	- **WebAccess Admin :** /gw/webacc/admin

### <span id="page-13-4"></span>**1.6 Améliorations des performances :**

- amélioration des performances générales, de la sécurité et de la stabilité de WebAccess.
- Réduction du temps d'arrêt du MTA, du POA et du GWIA afin d'assurer une migration des grappes plus efficace. Par exemple, le temps d'arrêt du MTA a été réduit de 40 secondes en moyenne à 9 secondes.
- Téléchargement beaucoup plus rapide de pièces jointes volumineuses sur Linux à partir d'un POA. Par exemple, le téléchargement d'une pièce jointe de 25 Mo a été réduit de 40 secondes à 3 secondes.
- CalPub peut désormais utiliser tous les POA configurés dans le fichier de démarrage. Si le premier POA n'est pas en cours d'exécution, CalPub utilise le POA actif suivant pour l'amorçage.
- Amélioration de l'importation d'iCal depuis iOS.
- Amélioration de la fonction glisser-déplacer pour les fichiers de lien GW.

## <span id="page-13-0"></span>**2 Configuration système requise pour GroupWise**

La configuration système requise est indiquée à la section GroupWise System Requirements (Configuration système requise pour GroupWise) du *GroupWise 2014 R2 Installation Guide* (Guide d'installation de GroupWise 2014 R2).

## <span id="page-13-1"></span>**3 Installation**

Vous pouvez consulter les instructions d'installation de GroupWise 2014 R2 dans le manuel *GroupWise 2014 R2 Installation Guide* (Guide d'installation de GroupWise 2014 R2).

## <span id="page-13-2"></span>**4 Problèmes résolus par GroupWise 2014 R2**

Certains des problèmes identifiés dans la version initiale de GroupWise 2014 ont été résolus dans cette version. Pour obtenir la liste des problèmes résolus, reportez-vous à l'article TID xxxxxxx de la [Base de connaissances du support technique de Novell](http://www.novell.com/support).

## <span id="page-13-3"></span>**5 Problèmes non résolus dans GroupWise 2014 R2**

Certains des problèmes identifiés dans les versions précédentes de GroupWise 2014 n'ont pas encore été résolus. Pour plus d'informations, consultez les fichiers lisezmoi suivants :

- [Fichier lisezmoi de GroupWise 2014](https://www.novell.com/documentation/groupwise2014r2/gw2014_readme/data/gw2014_readme.html)
- [Fichier lisezmoi de GroupWise 2014 SP1](https://www.novell.com/documentation/groupwise2014r2/gw2014_readme_sp1/data/gw2014_readme_sp1.html)
- [Fichier lisezmoi de GroupWise 2014 SP2](https://www.novell.com/documentation/groupwise2014r2/gw2014_readme_sp2/data/gw2014_readme_sp2.html)

## <span id="page-14-0"></span>**6 Problèmes connus dans GroupWise 2014 R2**

#### **6.1 Problèmes de stabilité avec Microsoft Edge**

Il existe des problèmes de stabilité en cas d'utilisation de GroupWise avec Microsoft Edge. Ceux-ci concernent la console d'administration et WebAccess. Ils font actuellement l'objet de recherches en vue de les résoudre. En attendant, il est recommandé d'accéder à GroupWise au moyen d'Internet Explorer plutôt que de Microsoft Edge.

### **6.2 Pièces jointes téléchargées automatiquement dans WebAccess en cas d'utilisation de Microsoft Edge**

En raison de la fonction de téléchargement automatique d'Edge, lorsque vous téléchargez une pièce jointe dans WebAccess, vous n'êtes pas invité à *Enregistrer* ou *Ouvrir* la pièce jointe, ni à *Annuler* le téléchargement.

### **6.3 La mise à niveau de WebAccess ne nettoie pas le service Tomcat6 sur Windows Server**

GroupWise 2014 R2 n'utilise plus Tomcat6. Il utilise désormais Tomcat8. Nous ne supprimons pas Tomcat6 au cours de la mise à niveau pour le cas où vous auriez d'autres programmes qui utilisent encore Tomcat6. Si aucun des programmes de votre serveur n'utilise Tomcat6, vous pouvez le désinstaller de votre serveur.

### **6.4 Impossible de sélectionner l'utilisateur dans la liste d'achèvement de noms lorsque le thème Classic de Windows est utilisé**

L'achèvement de noms ne vous permet pas de sélectionner des utilisateurs lorsque le thème Classic de Windows est défini sur votre ordinateur. Veuillez définir un autre thème si vous souhaitez utiliser la fonction d'achèvement de noms.

### **6.5 Message d'erreur relatif au RPM lors de l'installation de WebAccess sous Linux**

Lorsque vous procédez à l'installation de WebAccess sous SLES, vous risquez de recevoir un message d'erreur de type Non pris en charge par le fournisseur pour les RPM. Cette erreur est due au fait que les RPM GroupWise ne font pas partie du référentiel SLES. Ce message d'erreur doit être ignoré.

### **6.6 Un utilisateur proxy qui utilise un bureau de poste antérieur à GroupWise 2014 R2 peut afficher les options de sécurité dans GroupWise 2014 R2, même s'il ne dispose pas des droits requis**

Si un utilisateur de GroupWise 2014 R2 accorde les droits d'options, mais pas les droits de sécurité, à une personne utilisant un bureau de poste d'une version antérieure de GroupWise, l'utilisateur proxy peut afficher les droits de sécurité. Cette erreur est due à la modification des droits d'accès des mandataires dans GroupWise 2014 R2. Veuillez mettre à niveau tous les bureaux de poste vers GroupWise 2014 R2 pour remédier à ce problème.

## <span id="page-15-0"></span>**7 Documentation**

Les sources suivantes contiennent des informations sur GroupWise 2014 R2 :

- Installation : *GroupWise 2014 R2 Installation Guide* (Guide d'installation de GroupWise 2014 R2).
- Documentation en ligne sur le produit : [Site Web de documentation de GroupWise 2014 R2.](https://www.novell.com/documentation/groupwise2014r2)

## <span id="page-15-1"></span>**8 Mentions légales**

Novell, Inc. exclut toute garantie relative au contenu ou à l'utilisation de cette documentation. En particulier, Novell ne garantit pas que cette documentation est exhaustive ni exempte d'erreurs. Novell, Inc. se réserve en outre le droit de réviser cette publication à tout moment et sans préavis.

Par ailleurs, Novell exclut toute garantie relative à tout logiciel, notamment toute garantie, expresse ou implicite, que le logiciel présenterait des qualités spécifiques ou qu'il conviendrait à un usage particulier. Novell se réserve en outre le droit de modifier à tout moment tout ou partie des logiciels Novell, sans notification préalable de ces modifications à quiconque.

Tous les produits ou informations techniques fournis dans le cadre de ce contrat peuvent être soumis à des contrôles d'exportation aux États-Unis et à la législation commerciale d'autres pays. Vous acceptez de vous conformer à toutes les réglementations de contrôle des exportations et à vous procurer les licences requises ou la classification permettant d'exporter, de réexporter ou d'importer des biens de consommation. Vous acceptez de ne pas procéder à des exportations ou à des réexportations vers des entités figurant sur les listes d'exclusion d'exportation en vigueur aux États-Unis ou vers des pays terroristes ou soumis à un embargo par la législation américaine en matière d'exportations. Vous acceptez de ne pas utiliser les produits livrables pour le développement prohibé d'armes nucléaires, de missiles ou chimiques et biologiques. Reportez-vous à la [page Web des](http://www.novell.com/info/exports/)  [services de commerce international de Novell](http://www.novell.com/info/exports/) (http://www.novell.com/info/exports/) pour plus d'informations sur l'exportation des logiciels Novell. Novell décline toute responsabilité dans le cas où vous n'obtiendriez pas les approbations d'exportation nécessaires.

Copyright © 2015 Novell, Inc. Tous droits réservés. Cette publication ne peut être reproduite, photocopiée, stockée sur un système de recherche documentaire ou transmise, même en partie, sans le consentement écrit explicite préalable de l'éditeur.

Pour connaître les marques commerciales de Novell, reportez-vous à la [liste des marques](http://www.novell.com/company/legal/trademarks/tmlist.html)  [commerciales et des marques de service de Novell](http://www.novell.com/company/legal/trademarks/tmlist.html) (http://www.novell.com/company/legal/ trademarks/tmlist.html).

Toutes les marques commerciales de fabricants tiers appartiennent à leur propriétaire respectif.